## <span id="page-0-0"></span>docshots: ETEX Package that Renders T<sub>F</sub>X Samples Next to Their PDF Snapshots<sup>∗</sup>

Yegor Bugayenko yegor256@gmail.com

2024-02-02, 0.4.3

NB! This package doesn't work on Windows! Also, you must run TEX processor with --shell-escape option. Also, you must have pdlaftex, [Perl,](https://www.perl.org) [Ghostscript,](https://www.ghostscript.com) and [pdfcrop](https://ctan.org/pkg/pdfcrop) installed.

#### 1 Introduction

When you want to demonstrate to the readers of your documentation how to use certain TEX commands, the best way would be to show exactly how the entire document will be rendered in PDF, using a subprocess that would render it (via pdflatex, for example). To my [best](https://tex.stackexchange.com/questions/661027) knowledge, there were no packages that would allow you do exactly this. That's why I created this simple package.

For example, this code:

```
\begin{docshot}
\documentclass{article}
\usepackage{xcolor}
\pagestyle{empty}
\begin{document}
 Hello, {\color{orange}\LaTeX}!
\end{document}
\end{docshot}
```
is rendered as such:

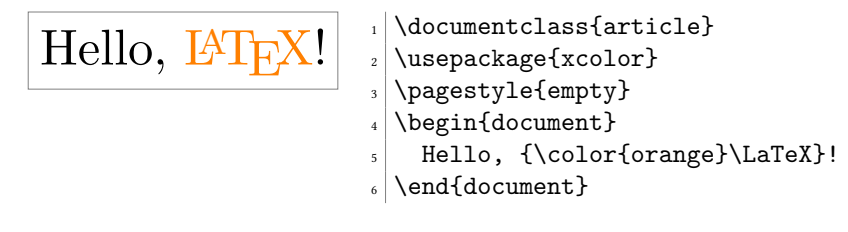

Here is a more complex example:

<sup>∗</sup>The sources are in GitHub at [yegor256/docshots](https://github.com/yegor256/docshots)

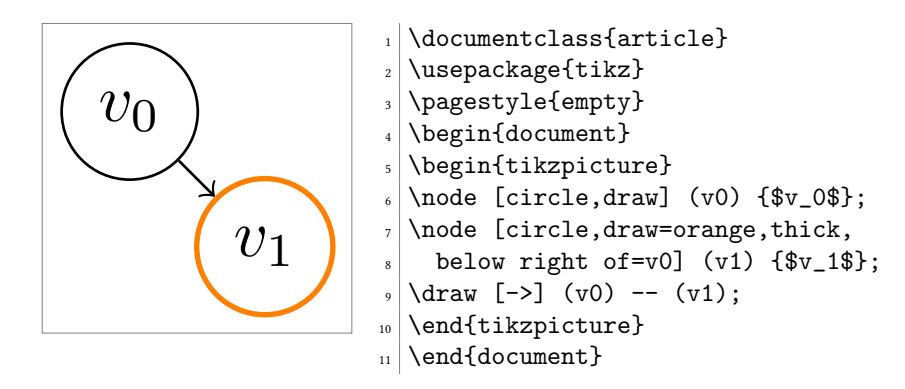

The picture you see on the left side is rendered by a subprocess executing pdflatex with the .tex content taken from the source file. After a successful processing of TFX sources, we use [pdfcrop](https://ctan.org/pkg/pdfcrop) to trim the document.

We execute pdflatex with -interaction=batchmode and -halt-on-error options. This means that TEX processing will stop at the first error. Check your TEX log to understand what went wrong.

When you render a text instead of a single picture, it's recommended to use [geometry](https://ctan.org/pkg/geometry) package to change the size of the page:

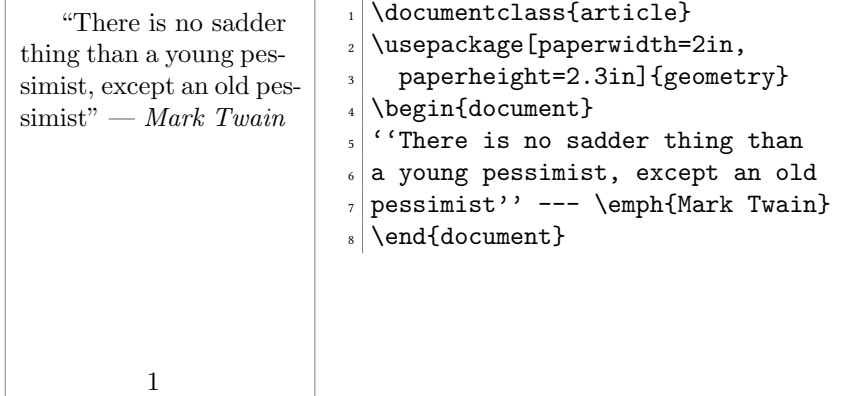

You can also use \pagestyle{empty} as was done in previous docshots.

### 2 Package Options

pdflatex The default command line tool for turning .tex into .pdf is pdflatex. However, you can change that by using pdflatex package option, for example:

```
\documentclass{article}
\usepackage[pdflatex=/usr/local/bin/pdflatex]{docshot}
\begin{document}
\begin{docshot}
Hello, world!
\end{docshot}
\end{document}
```
gs The default location of Ghostscript is just gs. You can change that by using gs package

option, for example:

\usepackage[gs=/usr/bin/ghostscript]{docshot}

pdfcrop The default location of pdfcrop is just pdfcrop. You can change that by using pdfcrop package option, for example:

\usepackage[pdfcrop=/bin/pdfcrop]{docshot}

margin When we crop the PDF rendered, we leave a margin around the content. The default value may be changed by the package option margin:

\usepackage[margin=10]{docshot}

nocrop You may disable cropping with the help of nocrop option:

\usepackage[nocrop]{docshot}

hspace The horizontal distance between the image and its verbatim T<sub>E</sub>X source may be configured via hspace package option:

\usepackage[hspace=1em]{docshot}

left The default width of the image may be changed by left option, while the width of right the verbatim T<sub>E</sub>X source may be modified by right option:

\usepackage[left=2in,right=.5\linewidth]{docshot}

dtx If you use this package inside .dtx documentation, add dtx package option. Thanks to this option all comment symbols will be removed from line starts:

\usepackage[dtx]{docshot}

tmpdir The default location of temp files is \_docshots. You can change this using tmpdir option:

\usepackage[tmpdir=/tmp/foo]{docshot}

runs By default, we run pdflatex just once for each docshot. You can change this number using the package option runs. This may be helpful if you need BibTFX processing, for example:

\usepackage[runs=3]{docshot}

small You don't have too much freedom in formatting of verbatim texts, but you can make tiny their font a bit smaller using small package option. You can also make it very small using tiny option:

\usepackage[small]{docshot}

log With log option you can make us print all possible logs to the main T<sub>E</sub>X log. By default, we don't do this and you won't see the output of pdflatex compilation, for example. Just use it like this:

\usepackage[log]{docshot}

inputminted By default, we render the verbatim text using \VerbatimInput command. You can change that and make us use \inputminted from [minted](https://ctan.org/pkg/minted) package instead, for example:

```
\usepackage{minted}
\setminted[java]{frame=lines,framesep=2mm}
\usepackage[inputminted=java]{docshot}
```
lstinputlisting By default, we render the verbatim text using \VerbatimInput command. You can change that and make us use \lstinputlisting from [listings](https://ctan.org/pkg/listings) package instead, for example:

```
\usepackage{listings}
\lstset{basicstyle=\small}
\usepackage[lstinputlisting]{docshot}
```
#### 3 Fine-tuning Options

\docshotOptions By default, we render the verbatim text using \VerbatimInput command with no options. You can add your options using \docshotOptions command:

```
\docshotOptions{firstline=4}
\begin{docshot}
...
\end{docshot}
```
The options will be cleaned up by the first render of a docshot.

#### 4 Prerequisites

\docshotPrerequisite If you need some files to be present next to the .tex snippet while it's rendered by pdflatex, you can use \docshotPrerequisite with a single mandatory argument. The argument is the name of a file you need to be copied from current directory to the temporary directory, where all snippets are rendered. The command can be used either in the body of the document or in the preamble  $-$  it doesn't matter, as long as it shows up before the docshot that needs the prerequisite. For example:

```
\documentclass{article}
\usepackage{docshot}
\docshotPrerequisite{duck.jpg}
\begin{document}
\begin{docshot}
  \documentclass{article}
 \usepackage{graphicx}
 \pagestyle{empty}
 \begin{document}
    This is my favorite picture of a duck:
    \includegraphics[width=2in]{duck.jpg}
  \end{document}
\end{docshot}
\end{document}
```
\docshotAfter If you need something to happen after each pdflatex run of a docshot, you may use \docshotAfter command right before docshot environment. For example, you have a bibliography file that you want to be visible for all snippets and you want all of them to run [biber](https://ctan.org/pkg/biber) in order to process citations:

> \documentclass{article} \usepackage{docshot} \docshotPrerequisite{main.bib} \begin{document}

```
\docshotAfter{biber $2}
\begin{docshot}
 \documentclass{acmart}
 \usepackage[natbib=true]{biblatex}
 \addbibresource{main.bib}
 \pagestyle{empty}
 \begin{document}
   You must read the book of \citet{knuth1984}.
    \printbibliography
  \end{document}
\end{docshot}
\end{document}
```
The script you specify in the first argument of \docshotAfter will get three arguments when it runs:

- \$1 the cycle of pdflatex processing (1, 2, …),
- \$2 the hash of the snippet,
- \$3 the name of the .tex file.

\$2 is basically equals to \$1 with an attached .tex suffix. \docshotAfter applies only to the first docshot environment that goes after it! You must specify \docshotAfter before each docshot where you want such post-processing to happen.

#### 5 Implementation

First, we include [iexec](https://ctan.org/pkg/iexec) in order to execute shell commands, such as pdflatex and pdfcrop:

```
1 \RequirePackage{iexec}
```
Then, we include [fancyvrb](https://ctan.org/pkg/fancyvrb) in order to render verbatim texts:

- 2 \RequirePackage{fancyvrb}
	- Then, we include [xcolor](https://ctan.org/pkg/xcolor) in order to make borders gray:
- 3 \RequirePackage{xcolor}

Then, we include [graphicx](https://ctan.org/pkg/graphicx) in order to be able to use \includegraphics command:

4 \RequirePackage{graphicx}

Then, we include [tikz](https://ctan.org/pkg/tikz) in order to be able to position elements:

5 \RequirePackage{tikz}

Then, we process package options with the help of [pgfopts:](https://ctan.org/pkg/pgfopts)

```
6 \RequirePackage{pgfopts}
```

```
7 \RequirePackage{ifluatex}
```
- 8 \RequirePackage{ifxetex}
- 9 \def\docshots@log{}

10 \pgfkeys{

- 11 /docshots/.cd,
- 12 dtx/.store in=\docshots@dtx,
- 13 log/.code=\def\docshots@log{log},
- 14 nocrop/.code=\def\docshots@nocrop{},
- 15 lstinputlisting/.store in=\docshots@lstinputlisting,
- 16 inputminted/.store in=\docshots@inputminted,

```
17 tmpdir/.store in=\docshots@tmpdir,
                 18 tmpdir/.default=_docshots\ifxetex-xe\else\ifluatex-lua\fi\fi,
                 19 small/.store in=\docshots@small,
                 20 tiny/.store in=\docshots@tiny,
                 21 runs/.store in=\docshots@runs,
                 22 runs/.default=1,
                 23 pdflatex/.store in=\docshots@pdflatex,
                 24 pdflatex/.default=pdflatex,
                 25 gs/.store in=\docshots@gs,
                 26 gs/.default=gs,
                 27 pdfcrop/.store in=\docshots@pdfcrop,
                 28 pdfcrop/.default=pdfcrop,
                 29 margin/.store in=\docshots@margin,
                 30 margin/.default=5,
                 31 hspace/.store in=\docshots@hspace,
                 32 hspace/.default=.05\linewidth,
                 33 left/.store in=\docshots@left,
                 34 left/.default=.3\linewidth,
                 35 right/.store in=\docshots@right,
                 36 right/.default=.55\linewidth,
                 37 tmpdir,pdflatex,gs,pdfcrop,margin,hspace,left,right,runs
                 38 }
                 39 \ProcessPgfOptions{/docshots}
                    Then, we print the version of pdflatex to TEX log:
                 40 \iexec[\docshots@log,quiet]{"\docshots@pdflatex" --version}%
                    pdfcrop to TEX log:
                 41 \ifdefined\docshots@nocrop\else%
                 42 \iexec[\docshots@log,quiet]{"\docshots@pdfcrop" --version}%
                 43 \fi%
                    Then, we print the version of ghostscript to TEX log:
                 44 \iexec[\docshots@log,quiet]{"\docshots@gs" --version}%
                    Then, we make a directory where all temporary files will be kept:
                 45 \iexec[null]{mkdir -p "\docshots@tmpdir/\jobname"}%
\docshots@mdfive Then, we define a command for MD5 hash calculating of a file, with the help of
                 pdftexcmds:
                  46 \RequirePackage{pdftexcmds}
                 47 \makeatletter
```

```
48 \newcommand\docshots@mdfive[1]{\pdf@filemdfivesum{#1}}
```

```
49 \makeatother
```
docshot Then, we define docshot environment:

```
50 \makeatletter
51 \newenvironment{docshot}
52 {\VerbatimEnvironment\begin{VerbatimOut}
53 {\docshots@tmpdir/\jobname/verbatim.tex}}
54 {\end{VerbatimOut}%
```
If we are in dtx mode, leading percent characters must be removed:

```
55 \ifdefined\docshots@dtx%
56 \iexec[null]{perl -i -0777pe "s/(\\n|^)\\x{25}\\s?/\\1/g"
57 \docshots@tmpdir/\jobname/verbatim.tex}%
58 \fi%
```
<span id="page-6-0"></span>We calculate MD5 hashsum of the file content:

\def\hash{\docshots@mdfive{\docshots@tmpdir/\jobname/verbatim.tex}}%

If the PDF with the required name already exists, we ignore this step. Otherwise, we copy verbatim.tex into new file and run pdflatex:

```
60 \IfFileExists{\docshots@tmpdir/\jobname/\hash.pdf}
61 {\message{docshots: Won't render,
62 the PDF '\docshots@tmpdir/\jobname/\hash.pdf' already exists^^J}}
63 {\iexec[\docshots@log,quiet]{cp "\docshots@tmpdir/\jobname/verbatim.tex"
64 "\docshots@tmpdir/\jobname/\hash.tex"}%
65 \message{docshots: rendering at line no. \the\inputlineno^^J}%
66 \foreach \n in {1,...,\docshots@runs}{%
67 \iexec[\docshots@log,
68 stdout=\docshots@tmpdir/\jobname/\hash.stdout,
69 exit=\docshots@tmpdir/\jobname/\hash.ret,
70 quiet,trace]{cd "\docshots@tmpdir/\jobname" &&
71 "\docshots@pdflatex"
72 -interaction=errorstopmode
73 -halt-on-error
74 -shell-escape
75 \hbox{hash.tex}\frac{?}{'}76 \ifnum\n=1\else%
77 \message{docshots: pdflatex run no.\n^^J}%
78 \fi%
79 \IfFileExists{\docshots@tmpdir/\jobname/after.sh}
80 {\iexec[\docshots@log,quiet]{chmod a+x
81 "\docshots@tmpdir/\jobname/after.sh"}
82 \iexec[\docshots@log,quiet]{cd "\docshots@tmpdir/\jobname" &&
83 ./after.sh \n\space \hash\space \hash.tex}}
84 {}}}%
```
Here we delete after.sh which may exist here after the last compilation of pdflatex:

 \iexec[\docshots@log,quiet]{rm -f "\docshots@tmpdir/\jobname/after.sh"} If a cropped version of the PDF with the required name already exists, we ignore this step. Otherwise, we ask pdfcrop to crop the PDF:

```
86 \IfFileExists{\docshots@tmpdir/\jobname/\hash.crop.pdf}
87 {\message{docshots: Won't pdfcrop,
88 the PDF '\docshots@tmpdir/\jobname/\hash.crop.pdf'
89 already exists<sup>^</sup>~J}}
90 {\ifdefined\docshots@nocrop
91 \iexec[\docshots@log,quiet]{cp
92 "\docshots@tmpdir/\jobname/\hash.pdf"
93 "\docshots@tmpdir/\jobname/\hash.crop.pdf"}%
94 \else%
95 \iexec[\docshots@log,quiet]{"\docshots@pdfcrop"
96 -- margins 0
97 "\docshots@tmpdir/\jobname/\hash.pdf"
98 "\docshots@tmpdir/\jobname/\hash.crop.pdf"}%
99 \fi}%
100 \message{docshots: the PDF is ready from line no. \the\inputlineno^^J}%
```
Finally, we render the two-column content:

\begingroup%

```
102 \par%
```

```
103 \tikz[baseline=(a.north)]
                    104 \node (a) [draw=gray,inner sep=\docshots@margin,
                    105 line width=.2pt]
                    106 {\includegraphics[width=\docshots@left]
                    107 {\docshots@tmpdir/\jobname/\hash.crop.pdf}};%
                    108 \hspace{\docshots@hspace}%
                    109 \begin{minipage}[t]{\docshots@right}%
                    110 \vspace{0pt}%
                    111 \ifdefined\docshots@lstinputlisting%
                    112 \ifdefined\docshots@opts%
                    113 \expandafter\lstset\expandafter{\docshots@opts}%
                    114 \fi%
                    115 \lstinputlisting{\docshots@tmpdir/\jobname/\hash.tex}%
                    116 \else\ifdefined\docshots@inputminted%
                    117 \expandafter\inputminted\expandafter[\docshots@opts]
                    118 {\docshots@inputminted}
                    119 {\docshots@tmpdir/\jobname/\hash.tex}%
                    120 \else%
                    121 \fvset{numbers=left,numbersep=3pt}%
                    122 \fvset{frame=leftline,framerule=.2pt,rulecolor=\color{gray}}%
                    123 \fvset{samepage=true}%
                    124 \fvset{commandchars=none}%
                    125 \fvset{baselinestretch=1}%
                    126 \ifdefined\docshots@small%
                    127 \fvset{fontsize=\small}%
                    128 \overrightarrow{fi}129 \ifdefined\docshots@tiny%
                    130 \fvset{fontsize=\scriptsize}%
                    131 \overrightarrow{fi}132 \ifdefined\docshots@opts%
                    133 \expandafter\fvset\expandafter{\docshots@opts}%
                    134 \fi%
                    135 \VerbatimInput{\docshots@tmpdir/\jobname/\hash.tex}%
                    136 \ifmmode \big\vert \else 136 \fi \fi\fi\%
                    137 \vspace{0pt}%
                    138 \end{minipage}%
                    139 \par%
                    140 \endgroup%
                    141 \docshotOptions{}%
                    142 }
                    143 \makeatother
\docshotPrerequisite Then, we define \docshotPrerequisite command:
                    144 \makeatletter
                    145 \newcommand\docshotPrerequisite[1]{
                    146 \iexec[\docshots@log,quiet]{cp #1 "\docshots@tmpdir/\jobname"}%
                    147 \message{docshots: File '#1' copied to
                    148 '\docshots@tmpdir/\jobname/#1'^^J}%
                    149 }
```

```
150 \makeatother
```
\docshotAfter Then, we define \docshotAfter command: \makeatletter

```
152 \newcommand\docshotAfter[1]{
```

```
153 \iexec[\docshots@log,quiet]{/bin/echo -n '\detokenize{#1}'
154 > "\docshots@tmpdir/\jobname/after.sh"}%
155 \message{docshots: File
156 '\docshots@tmpdir/\jobname/after.sh' created^^J}%
157 }
158 \makeatother
```
\docshotOptions Finally, we define \docshotOptions command:

```
159 \makeatletter
160 \gdef\docshots@opts{}
161 \newcommand\docshotOptions[1]{%
162 \gdef\docshots@opts{#1}%
163 }
164 \makeatother
```
\endinput

# Change History

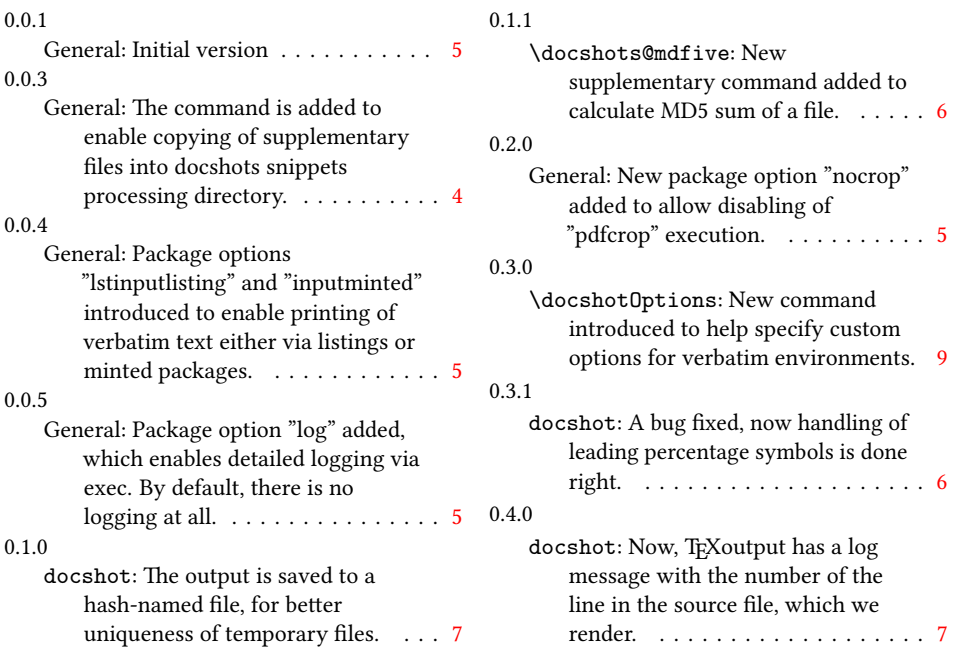

### Index

Numbers written in italic refer to the page where the corresponding entry is described; numbers underlined refer to the code line of the definition; numbers in roman refer to the code lines where the entry is used.

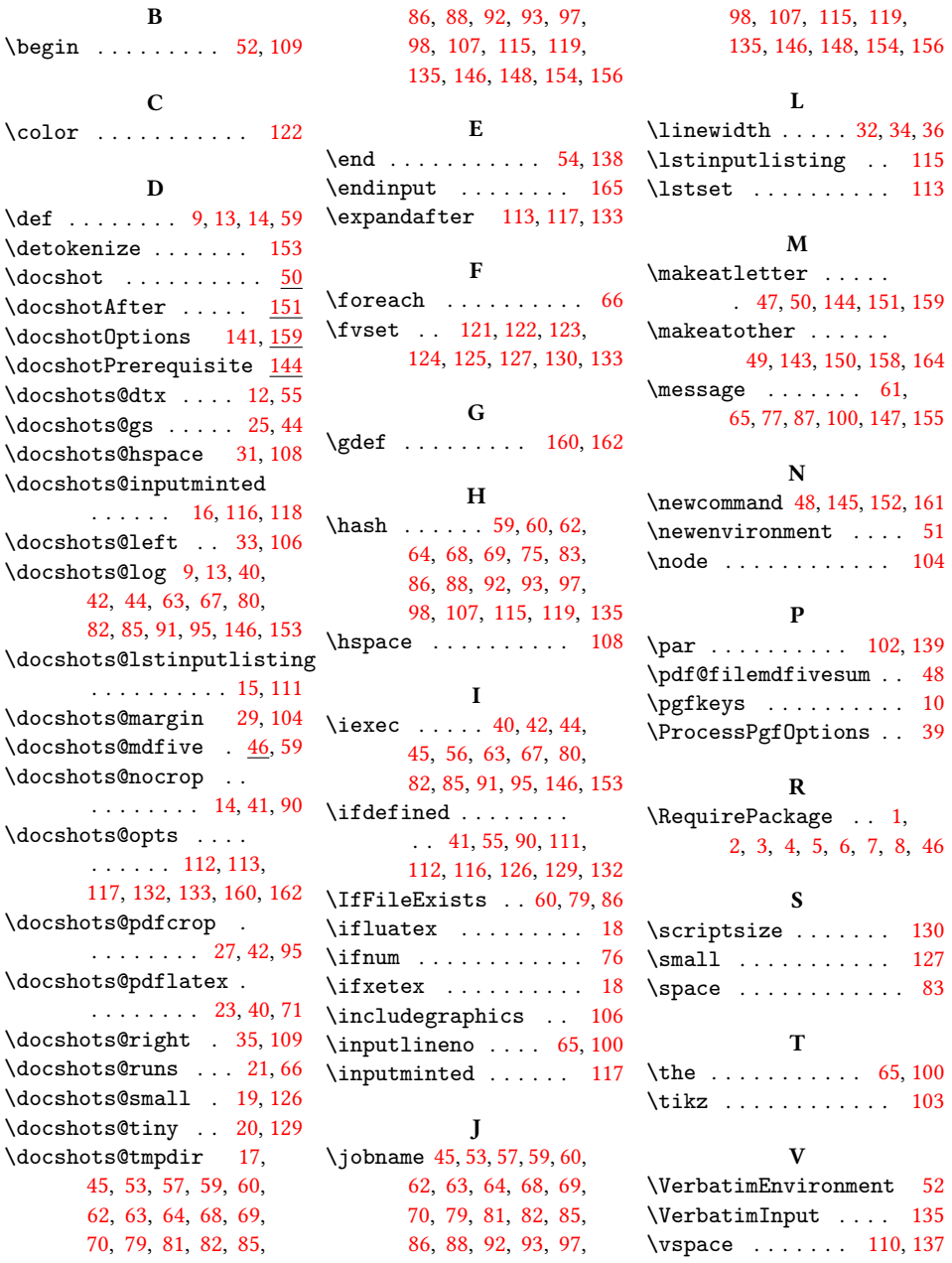